<span id="page-0-0"></span>Informatika pro moderní fyziky (5) výstupní a vstupní soubory pro výpočetní programy, datové struktury

## František HAVLŮJ

*e-mail: haf@ujv.cz*

ÚJV Řež oddělení Reaktorové fyziky a podpory palivového cyklu

akademický rok 2022/2023, 26. října 2022

 $4$  D  $\rightarrow$   $4$   $\overline{m}$   $\rightarrow$   $4$ 

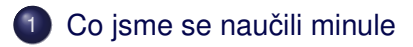

- $(2)$  Načítání výstupních dat dokončení
- 3 Načítání složitějšího výstupu
	- Automatizace tvorby vstupů
- $5$  Automatizace tvorby vstupů zobecnění

 $\rightarrow \equiv$   $\rightarrow$ 

 $QQ$ 

**Kロト K伊 K** 

<span id="page-2-0"></span>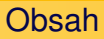

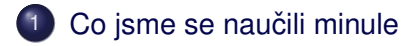

- Načítání výstupních dat dokončení
- Načítání složitějšího výstupu
- Automatizace tvorby vstupů
- Automatizace tvorby vstupů zobecnění

 $+$   $\Box$   $\rightarrow$   $+$   $\Box$   $\rightarrow$ 

 $\mathbb{B}$  +

≘  $\mathbb{R}^2$ 

- práci s datovými soubory
- zpracování většího množství dat
- rozšíření RubyGems, vytvoření tabulky v Excelu
- základ získání dat z výstupního souboru
- **•** definice vlastní metody

(ロ) (伊)

重: »

<span id="page-4-0"></span>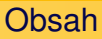

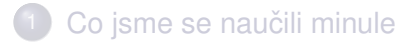

## 2 Načítání výstupních dat – dokončení

- Načítání složitějšího výstupu
- Automatizace tvorby vstupů
- Automatizace tvorby vstupů zobecnění

 $+$   $\Box$   $\rightarrow$   $+$   $\Box$   $\rightarrow$ 

 $\Rightarrow$ 

≘  $\mathbb{R}^2$ 

## Skončili jsme u takovéto tabulky

#### něco jak toto:

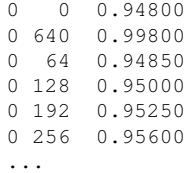

– kdo nemá, tak je v souboru mcnp/keff.csv

**Kロト K伊ト** 

 $\equiv$   $\rightarrow$ 

≘  $\mathbb{R}^2$  $\left($ 

## A protože přehlednost je nade vše

### rádi bychom měli něco jak toto:

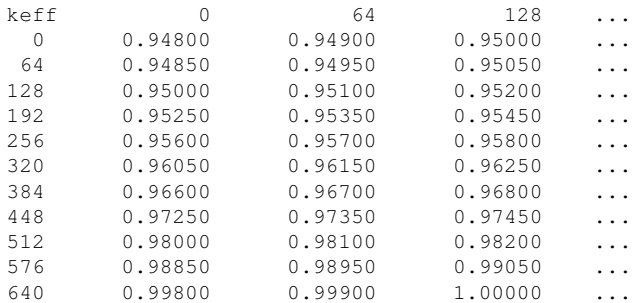

**Kロト K伊 K** 

ЭX

 $QQ$ 

– ale jak nejlépe uložit data do 2D struktury?

## 1D a 2D pole

## **První možnost** je mít normálně 1D pole a spočítat si index:  $a[i + j + 1]$

 $A \equiv \mathbf{1} + A \pmod{2} + A \equiv \mathbf{1} + A \equiv \mathbf{1}$ 

G

 $2Q$ 

# 1D a 2D pole

**První možnost** je mít normálně 1D pole a spočítat si index:  $a[i + j * 11]$ **Druhá možnost** je '2D pole' – ve skutečnosti v Ruby nic takového není, ale můžete mít pochopitelne pole polí (tj. každý prvek pole může být klidně pole, proč ne):  $a[i][j]$ 

**K ロ ▶ K 伊 ▶ K ミ** 

 $\rightarrow \equiv$  >

# 1D a 2D pole

**První možnost** je mít normálně 1D pole a spočítat si index:  $a[i + j * 11]$ **Druhá možnost** je '2D pole' – ve skutečnosti v Ruby nic takového není, ale můžete mít pochopitelne pole polí (tj. každý

prvek pole může být klidně pole, proč ne):  $a[i][j]$ Problém je, že data nemám seřazená, takže moc nemáme dobrý způsob, jak je postupně do matice nastrkat. Jedna možnost je nejdřív si to pole vyrobit (prvky budou nil nebo 0 nebo tak něco) a pak do něj teprv zapisovat. Druhá možnost je zapomenout na pole a udělat si to jednodušší.

イロト イ伊 トイヨ トイヨト

つのへ

### Hash to the rescue

#### Možná se bude velmi hodit hash!

```
data = \{\}data[3] = 0.99
```
 $A\equiv 1+A\sqrt{p}+A\equiv 1+A\equiv 1.$ 

 $\equiv$ 

 $2Q$ 

### Hash to the rescue

#### Možná se bude velmi hodit hash!

```
data = \{\}data[3] = 0.99
```
### no a dokonce, protože klíč může být cokoliv:

```
data = \{\}data[[1,2]] = 0.99data[17, 8]] = 1.05
puts data[[1,2]]
```
Takže nic nebrání tomu si naskládat data do hashe (= jakobymatice s volnou strukturou) a vypsat krásnou tabulku.

イロト イ部 トイミト イモト

# <span id="page-12-0"></span>Navážeme na úspěchy z minulých týdnů

Zopakujeme, prohloubíme, rozšíříme, nelenivíme, nezapomínáme.

- data jsou v 'keff.csv'
- vykreslit graf! pro každou z 11 poloh R1 jedna čára (závislost keff na R2)
- $\bullet$  (= csv soubor, gnuplot, znáte to)
- najít automaticky kritickou polohu R2 pro každou z 11 poloh R1

(ロ) (伊)

つのへ

### <span id="page-13-0"></span>Obsah

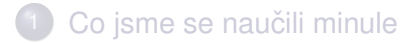

- Načítání výstupních dat dokončení
- 3 Načítání složitějšího výstupu
	- Automatizace tvorby vstupů
	- Automatizace tvorby vstupů zobecnění

 $+$   $\Box$   $\rightarrow$   $+$   $\Box$   $\rightarrow$ 

 $\mathbb{B}$  +

≘  $\mathbb{R}^2$ 

## <span id="page-14-0"></span>**HELIOS**

### Tabulka výstupů:

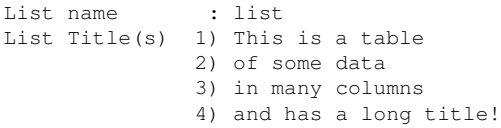

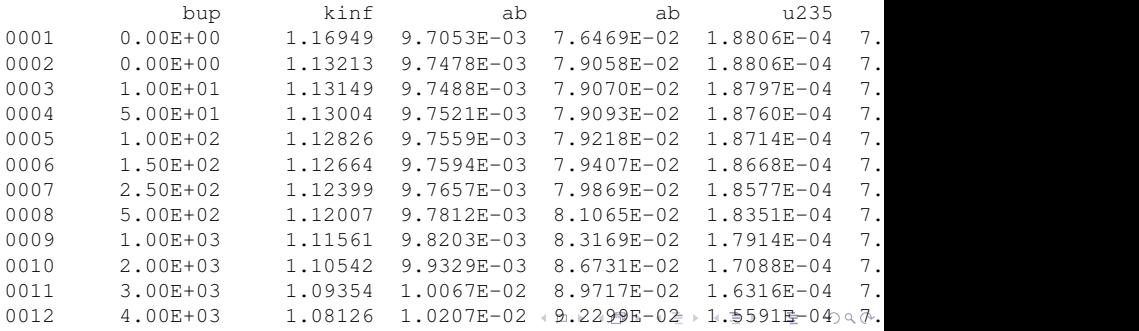

František HAVLŮJ, ORF ÚJV Řež [IMF \(5\)](#page-0-0)

<span id="page-15-0"></span>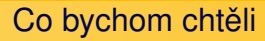

- mít načtené jednotlivé tabulky (zatím jen jednu, ale bude jich víc)
- $\bullet$  asi po jednotlivých sloupcích, sloupec = pole (hodnot po ˇrádcích)
- $\bullet$  sloupce se nějak jmenují, tedy použijeme  $Hash$
- table["kinf"]
- $\bullet$  pozor na ab, asi budeme muset vyrobit něco jako ab1, ab2 (ale to až za chvíli)

**K ロト K 伊 ト K** 

 $\leftarrow \Xi \rightarrow$ 

## Nástrahy, chytáky a podobně

- tabulka skládající se z více bloků
- **•** více tabulek
- **tabulky mají jméno** list name a popisek list title(s)

(ロ) (伊)

 $\equiv$   $\rightarrow$ 

### Jak uspořádat data?

pole s tabulkami + pole s názvy + pole s titulky?

**Kロト K伊ト** 

 $\,$   $\,$  $\equiv$   $\rightarrow$ E

≣  $\left($ 

## Jak uspořádat data?

- pole s tabulkami + pole s názvy + pole s titulky?
- co hashe tabulky[název] a titulky[název]?

**Kロト K伊 K** 

重: »

## Jak uspořádat data?

- pole s tabulkami + pole s názvy + pole s titulky?
- co hashe tabulky[název] a titulky[název]?
- $\bullet$  nejchytřeji: {"a"=>{:title => "Table title", : data => {"kinf" = > ... } } }

**イロト イ伊ト イミト** 

 $\rightarrow$   $\equiv$   $\rightarrow$ 

## Jak uspořádat data?

- pole s tabulkami + pole s názvy + pole s titulky?
- co hashe tabulky[název] a titulky[název]?
- $\bullet$  nejchytřeji: {"a"=>{:title => "Table title", : data => {"kinf" = > ... } } }
- "nová" syntaxe: {"a"=>{title: "Table title", data:  $\{ "kinf" => ... \}$ }

イロト イ押 トイヨ トイヨ トー

<span id="page-21-0"></span>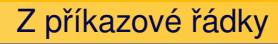

- a co takhle z toho udělat skript, který lze pustit s argumentem = univerzální
- $\bullet$  ruby read helios.rb helios1.out
- vypíše seznam všech tabulek, seznam jejich sloupců, počet řádků
- $\bullet$  pole ARGV seznam všech argumentů
- $\bullet$  vylepšení provede pro všechny zadané soubory:  $\text{ruby}$ read helios.rb helios1.out helios2.out (tip: využívejte vlastní metody, kde to jen jde)

 $4$  ロ }  $4$   $6$  }  $4$   $3$  }

 $\rightarrow \equiv$  >

## <span id="page-22-0"></span>Obsah

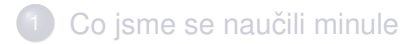

- Načítání výstupních dat dokončení
- Načítání složitějšího výstupu
- 4 Automatizace tvorby vstupů
	- Automatizace tvorby vstupů zobecnění

 $+$   $\Box$   $\rightarrow$   $+$   $\Box$   $\rightarrow$ 

 $\mathbb{B}$  +

≘  $\mathbb{R}^2$ 

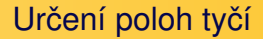

#### Ve vstupním souboru si najdeme relevantní část:

```
---------------------------------
c polohy tyci (z-plochy)
      -------------------------------
c
67 pz 47.6000 $ dolni hranice absoberu r1
68 pz 40.4980 $ dolni hranice hlavice r1
69 pz 44.8000 $ dolni hranice absoberu r2
70 pz 37.6980 $ dolni hranice hlavice r2
```
イロト イ伊 トイヨ トイヨト

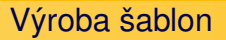

## Jak dostat polohy tyčí do vstupního souboru? Vyrobíme šablonu, tzn nahradíme

67 pz 47.6000 \$ dolni hranice absoberu r1

(ロ) (伊)

 $\equiv$   $\rightarrow$ 

≘  $\mathbb{R}^2$  $\left($ 

Výroba šablon

## Jak dostat polohy tyčí do vstupního souboru? Vyrobíme šablonu, tzn nahradíme

67 pz 47.6000 \$ dolni hranice absoberu r1

nějakou značkou (*placeholder*):

67 pz %r1% \$ dolni hranice absoberu r1

(ロ) (伊)

 $\leftarrow \Xi \rightarrow$ 

Ξ  $\mathbb{R}^2$ 

# Chytáky a zádrhele

- kromě samotné plochy konce absorbéru je nutno správně umístit i z-plochu konce hlavice o 7,102 cm níže
- obecně je na místě ohlídat si, že placeholder nebude kolidovat s ničím jiným

Doporučené nástroje jsou:

- již známá funkce sub pro nahrazení jednoho řetězce jiným
- $\bullet$  pro pragmatické lenochy funkce  $\text{File}$ . read načítající celý soubor do řetězce

**イロト イ伊ト イミト** 

 $\rightarrow \equiv$  >

つのへ

 $\bullet$  možno ovšem použít i File.readlines (v čem je to lepší?)

#### **Realizace**

```
delta = 44.8000 - 37.6980template = File.read("template")
(0..10).each do |i1|
  (0..10).each do |i2|
    r1 = i1 + 50r2 = 12 + 50s = template.sub("%r1%", r1.to s)
    s = s.sub(" and ", (r1 - delta).to s)
    s = s.sub("ar2%", r2.to s)
    s = s.sub("<sub>8</sub>r2<sub>6</sub>, (r2 - delta).to<sub>8</sub>)
    File.write("inputs/c_{\text{\#}}{i1}_{\text{\#}}{i2}", s)
  end
end
```
イロト イ押 トイヨト イヨト 一番

 $2Q$ 

<span id="page-28-0"></span>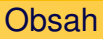

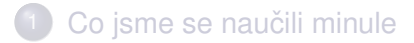

- Načítání výstupních dat dokončení
- Načítání složitějšího výstupu
- Automatizace tvorby vstupů
- $5$  Automatizace tvorby vstupů zobecnění

**Kロト K伊 K** 

E

 $\mathbb{R}^2$ 

 $\leftarrow \Xi \rightarrow$ 

A co takhle trocha zobecnění?

- když budu chtít přidat další tyče nebo jiné parametry, bude to děsně bobtnat
- **funkce** process("template",  $"\text{inputs}/c_{\text{#}}\{i1\}_{\text{#}}\{i2\}'$ ,  ${\text{``r1''}} \Rightarrow r1$ , "r2"  $\Rightarrow$   $r2, \ldots$ .}
- všechno víme, známe, umíme...
- rozšiřte tak, že třeba tyč B1 bude mezi R1 a R2, B2 mezi R1 a B1, B3 mezi R2 a dolní hranicí palivového článku  $(Z =$ 1 cm)

**K ロト K 伊 ト K** 

 $\rightarrow \equiv$  > 目

## <span id="page-30-0"></span>A to je vše, přátelé!

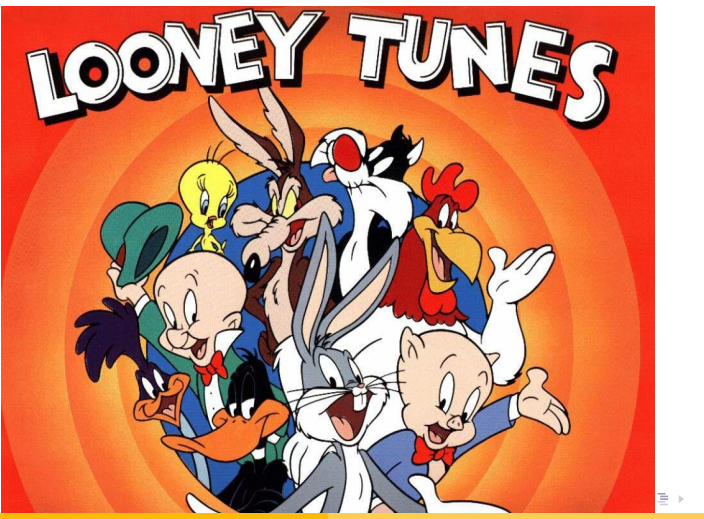

František HAVLŮJ, ORF ÚJV Řež [IMF \(5\)](#page-0-0)

 $2Q$